Espace pédagogique de l'académie de Poitiers > Site du collège Jean Guiton de Lagord (17) > ACTUALITES > Divers

<https://etab.ac-poitiers.fr/coll-jguiton-lagord/spip.php?article1501> - Auteur : Chef d'établissement

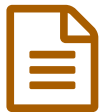

## Comment continuer à apprendre malgré la<br>
fermeture du collège 2 fermeture du collège ?

Malgré la fermeture des établissements les apprentissages vont se poursuivre en formation à distance.

En voilà quelques principes de base :

 la communication des devoirs aux enfants et la communication avec les familles se fera essentiellement via Pronote

- dans la mesure du possible les élèves auront à travailler chaque jour les matières de leur emploi du temps
- ce travail prendra moins de temps que le volume horaire habituel

 le travail n'a pas besoin de respecter les heures de l'emploi du temps, sauf sur d'éventuels temps de visio conférence (ils seront prévenus du jour et de l'heure de connection).

L'important est de faire le travail au jour le jour pour ne pas se retrouver débordé.

Les cours vont progressivement se mettre en place dans toutes les matières : des exercices de révision pour commencer et si la situation se prolonge il y aura de plus en plus de nouvelles leçons.

tutoriel ICI : [https://www.index-education.com/fr/tutoriels-video-pronote-1778-95-recuperer-des-documents-espace](https://www.index-education.com/fr/tutoriels-video-pronote-1778-95-recuperer-des-documents-espace-eleves.php)eleves.php<sup>7</sup>

## Les travaux à rendre seront à déposer

▶ dans Pronote.

tutoriel ici : [https://www.index-education.com/fr/tutoriels-video-pronote-1777-95-rendre-un-travail-sur-l-espace](https://www.index-education.com/fr/tutoriels-video-pronote-1777-95-rendre-un-travail-sur-l-espace-eleves.php)eleves.php<sup>7</sup>

dans l'ENT du collège ICART (video d'explication en cours d'élaboration)

Les outils à avoir pour continuer à travailler depuis chez soi sont :

- un téléphone, une tablette ou un ordinateur avec une connexion internet,
- ses identifiants de pronote (parent et élèves) et du réseau Icart (élèves) qui sont les codes utilisés pour démarrer les ordis du collège,
- une appli pour lire et écrire dans les documents PDF (exemple **PDF extra** sous android ou **Adobe reader DC** sous windows),
- une appli pour lire les documents libreoffice ( **WPS** sous android, **LibreOffice** sous windows),

 une appli pour s'enregistrer en MP3 (**Enregistreur MP3** sous android et **audacity** sous windows) ; Pour les ordinateurs prévoir des enceintes et un micro

## **En cas de problème** voici quelques procédures :

oubli de **l'identifiant** pronote d'un **parent** : téléphoner au collège

 oubli d'un **mot de passe parent** : utiliser la récupération de mot de passe oublié par email (lien sur la page de connection à Pronote)

- oubli d'un **mot de passe élève** : le réinitialiser à partir du compte d'un des parents
- oubli d'un **mot de passe réseau pour icart** :

6èmes et 5èmes contacter Mme Corson : marie.corson@a-poitiers.fr

4èmes et 3èmes contacter M Charpentié : sylvain.charpentie@ac-poiters.fr

Vous devez aussi créer un compte sur le site du cned "ma classe à la maison"

## [https://college.cned.fr](https://college.cned.fr/) $C$

C'est parfois long, il faut patienter quelques jours avant d'avoir le message de confirmation pour activer le compte.

Les activités se mettent progressivement en place en début de semaine. Dans quelques jours normalement les

élèves et les enseignants auront pris en main ces outils et le travail devrait reprendre son cours dans toutes les disciplines. En cas de difficulté persistante pour voir le travail demandé, pour le faire, ou pour endre un devoir, regardez les tutoriels qui sont mis en ligne sur une page dédiée du site du collège.

**A partir de jeudi seulement** vous pourrez contacter le collège par téléphone pour obtenir une assistance personnalisée : décrire le problème et laisser un n° de téléphone pour être rappelé dès que possible en fonction de nos disponibilités.

Enfin pensez à revenir de temps en temps sur la page d'accueil du collège pour prendre des nouvelles de la situation.

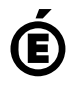

 **Académie de Poitiers** Avertissement : ce document est la reprise au format pdf d'un article proposé sur l'espace pédagogique de l'académie de Poitiers. Il ne peut en aucun cas être proposé au téléchargement ou à la consultation depuis un autre site.